## Jayasundera's Blog

### A fine WordPress.com site

# How to install Zoneminder, (v1.33.16.) with Mysql 8 on Ubuntu 19.10

 $\circ$  January 4, 2020  $\bullet$  B.K.Jayasundera

Since the official Zoneminder eoan has Dependency wait on lgw01-amd64-051 (https://launchpad.net/builders/lgw01-amd64-051) , We will have to install Zoneminder disco on Ubuntu 19.10.

First of all we will have to install mysql-server-8 on Ubuntu 19.10 and enable mysql\_native\_password

Installation can be done using the synaptic package manager .

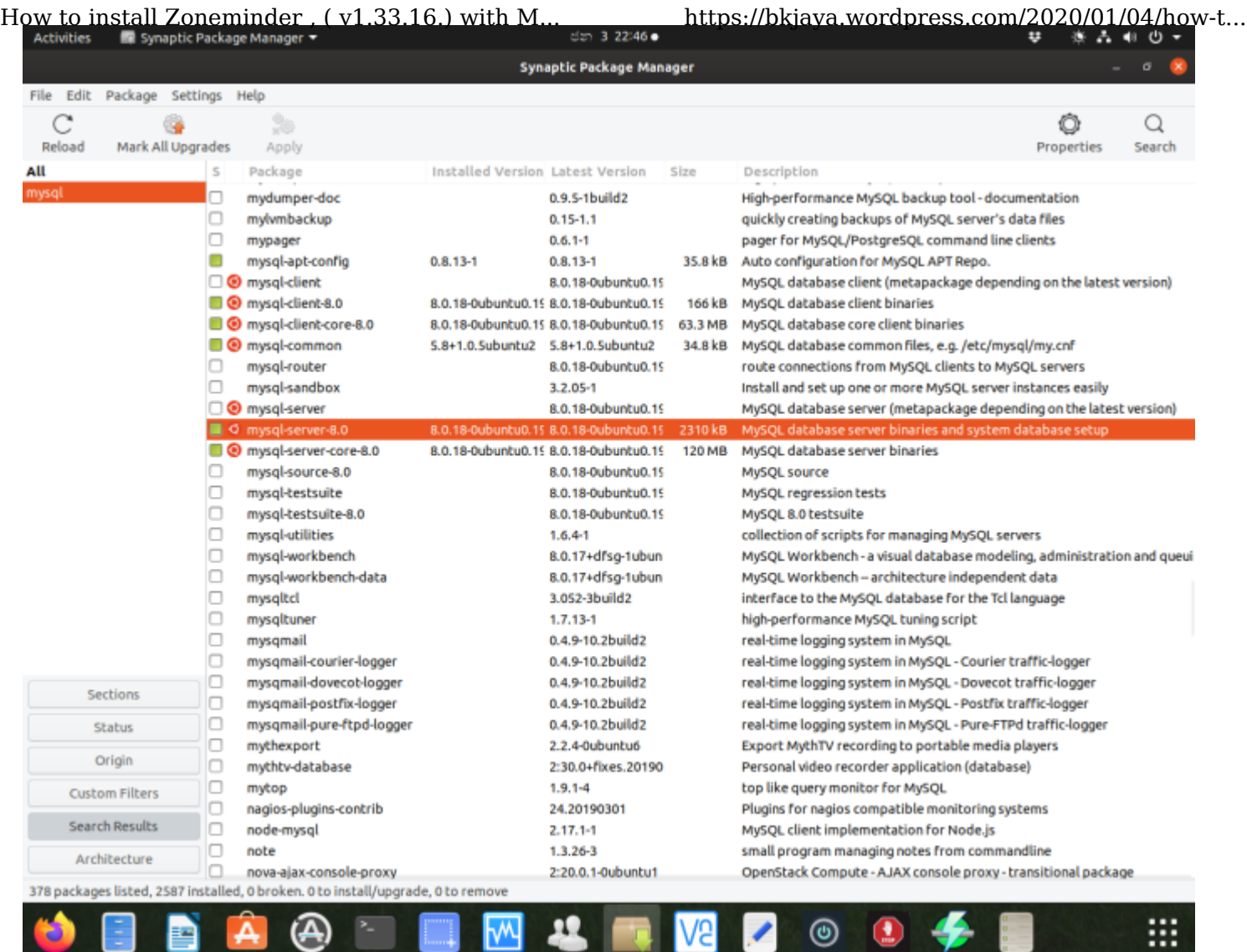

Figure:-1 Installed mysql-server-8 shown in synaptic package manager

Then open the Ubuntu terminal

sudo su

gedit /etc/mysql/my.cnf

Then enter the following line below [mysqld] on the opened my.cnf file and save the file

[mysqld]

default authentication plugin= mysql\_native\_password

```
12 # The following values assume you have at least 32M ram
13
14 [mysqld]
15 default_authentication_plugin= mysql_native_password
16#17 # * Basic Settings
```
Figure:-2 Amended /etc/mysql/my.cnf

Then on the Ubuntu terminal

systemctl restart mysql 2 of 6 1/4/20, 12:48 AM

Then enter the following commands on the terminal to set root password for mysql server How to install Zoneminder, (v1.33.16.) with M... https://bkjaya.wordpress.com/2020/01/04/how-t...

mysql CREATE USER 'admin'@'localhost' IDENTIFIED WITH mysql native password BY 'your password';

mysql GRANT ALL PRIVILEGES ON \*.\* TO 'admin'@'localhost' WITH GRANT OPTION;

mysql FLUSH PRIVILEGES ;

systemctl restart mysql

#### **Then install Zoneminder**

The Zoneminder disco deb file is downloaded from https://launchpad.net/~iconnor /+archive/ubuntu/zoneminder-master/+build/18492553/+files /zoneminder\_1.33.16~20191229135312-disco\_amd64.deb (https://launchpad.net /~iconnor/+archive/ubuntu/zoneminder-master/+build/18492553/+files /zoneminder\_1.33.16~20191229135312-disco\_amd64.deb)

Before installing Zoneminder disco deb file to overcome dependency issues we will have to download libmysqlclient20 (https://www.ubuntuupdates.org/package/core/disco /main/updates/libmysqlclient20)and install first .

Then install Zoneminder disco deb file that we have downloaded .

Creating user and zmpass

Open the Ubuntu terminal and enter following 5 commands

mysql

CREATE USER 'zmuser'@localhost IDENTIFIED WITH mysql\_native\_password BY 'zmpass';

GRANT ALL PRIVILEGES ON zm.\* TO 'zmuser'@'localhost' WITH GRANT OPTION;

FLUSH PRIVILEGES ;

mysqladmin -uroot -p reload

It was observed that there are missing \*.ini files in /etc/php/7.3/mods-available/ which will make problems in getting zoneminder Console.

Therefore the necessary files have to be copied from /usr/share/php7.3-mysql/mysql 3 of 6 1/4/20, 12:48 AM

sudo cp /usr/share/php7.3-mysql/mysql/\*.ini /etc/php/7.3/mods-available/ How to install Zoneminder , ( v1.33.16.) with M... https://bkjaya.wordpress.com/2020/01/04/how-t...

sudo service apache2 reload

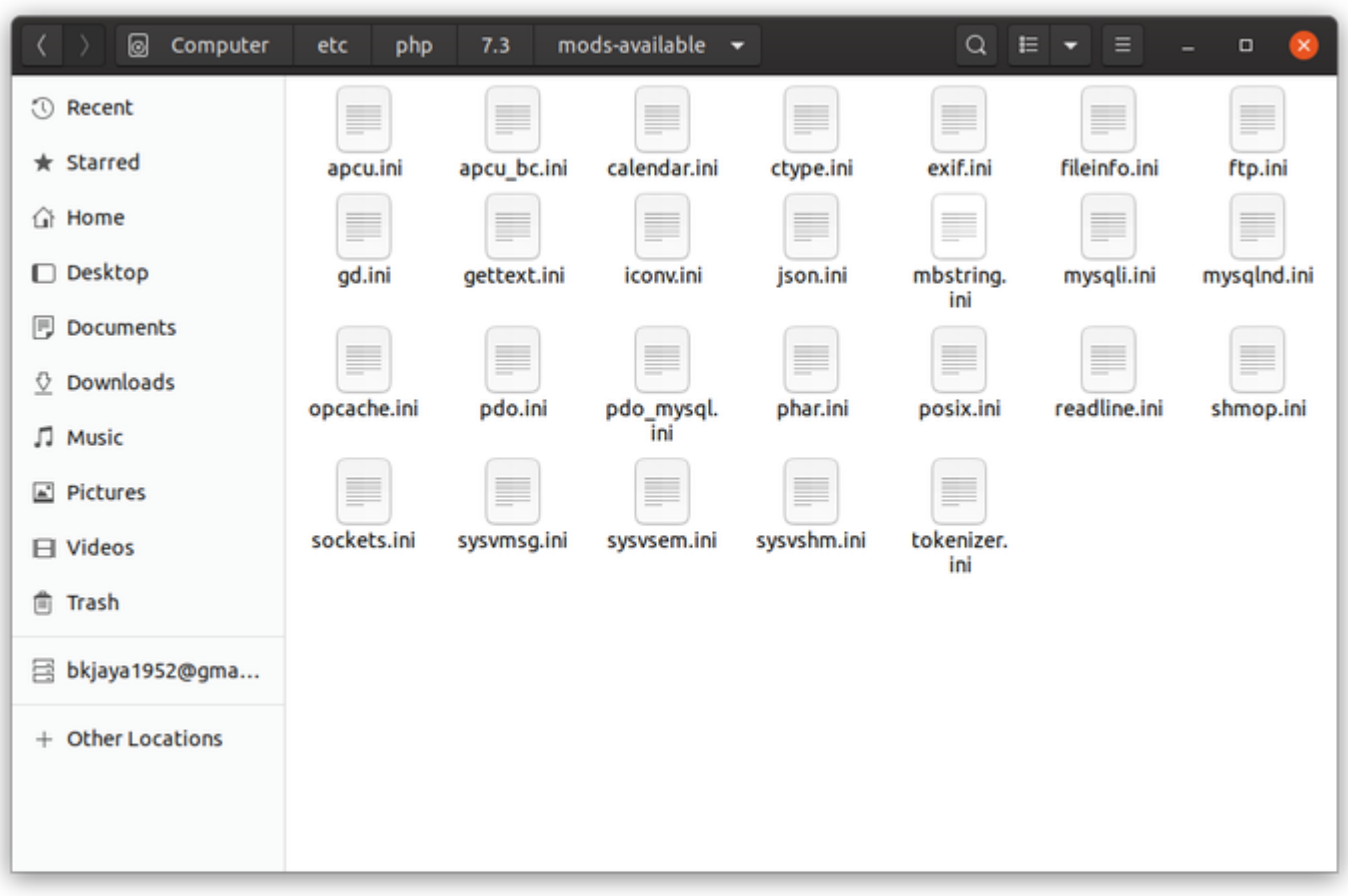

Figure:-3 After coping mysql\*.ini files from /usr/share/php7.3-mysql/mysql/

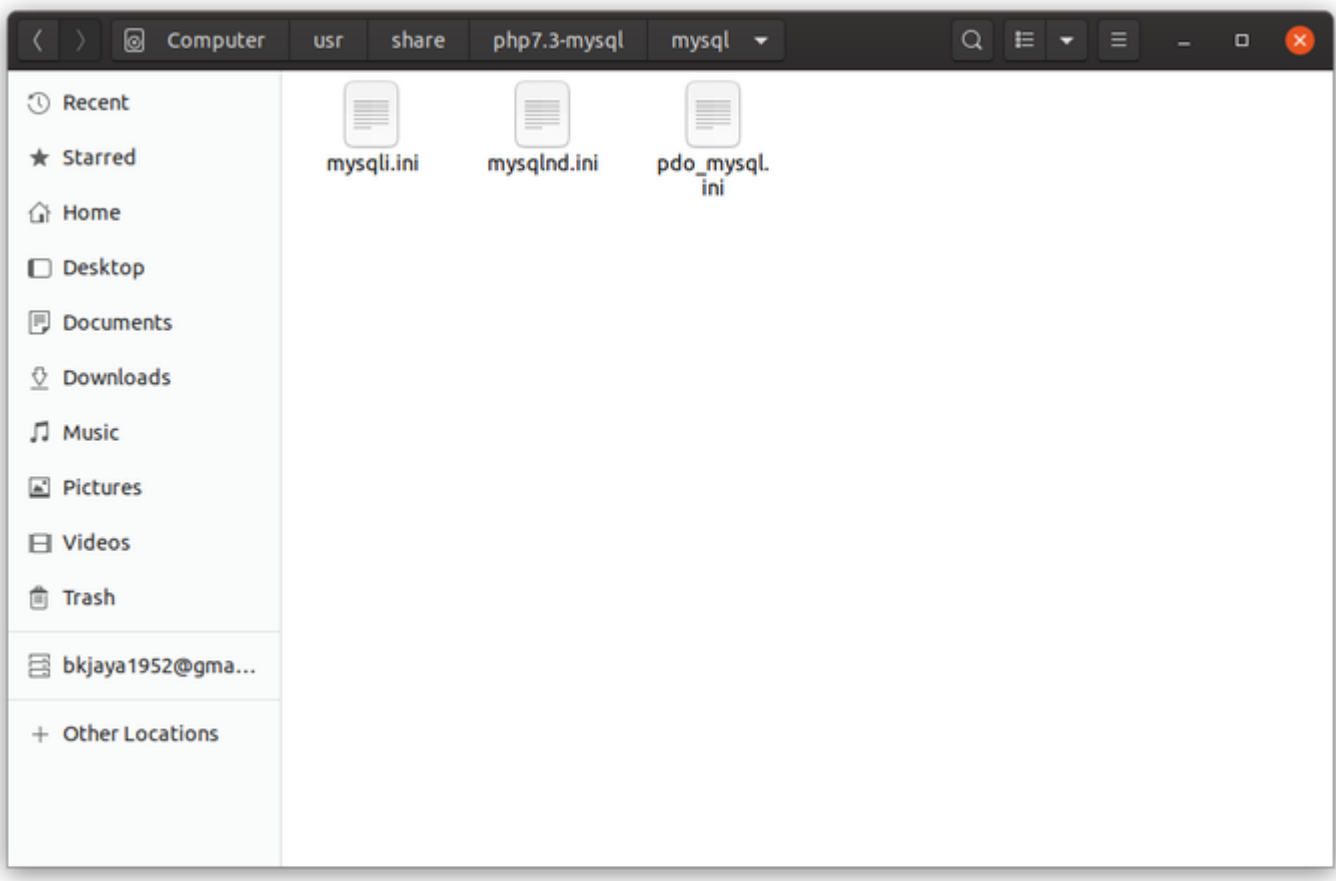

Figure:-4 mysql\*.ini files in /usr/share/php7.3-mysql/mysql/

chmod 740 /etc/zm/zm.conf chown root:www-data /etc/zm/zm.conf adduser www-data video a2enmod cgi a2enconf zoneminder a2enmod rewrite chown -R www-data:www-data /usr/share/zoneminder/ systemctl enable zoneminder service zoneminder start

Add timezone to PHP

gedit /etc/php/7.3/apache2/php.ini

edit line 956 with your timezone Then

Open zoneminder web console (http://localhost/zm/ (http://localhost/zm/))

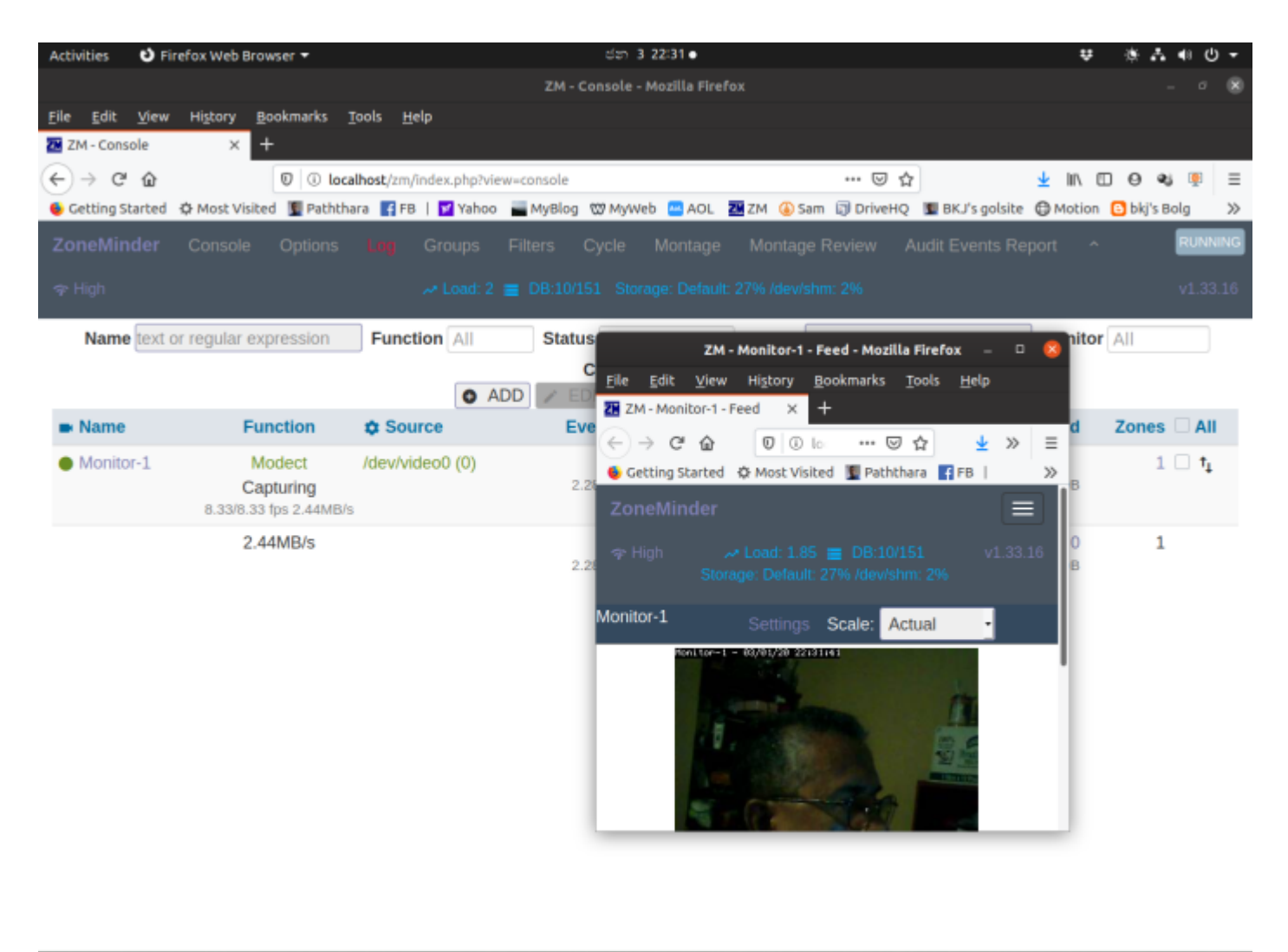

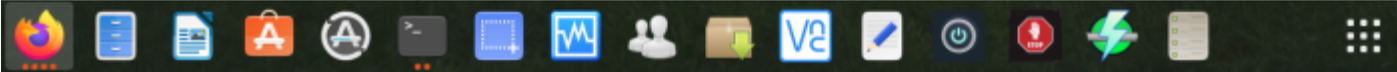

Figure:-5 Zoneminder Console , after adding an Usb camera

#### Blog at WordPress.com. (https://wordpress.com/?ref=footer\_blog)